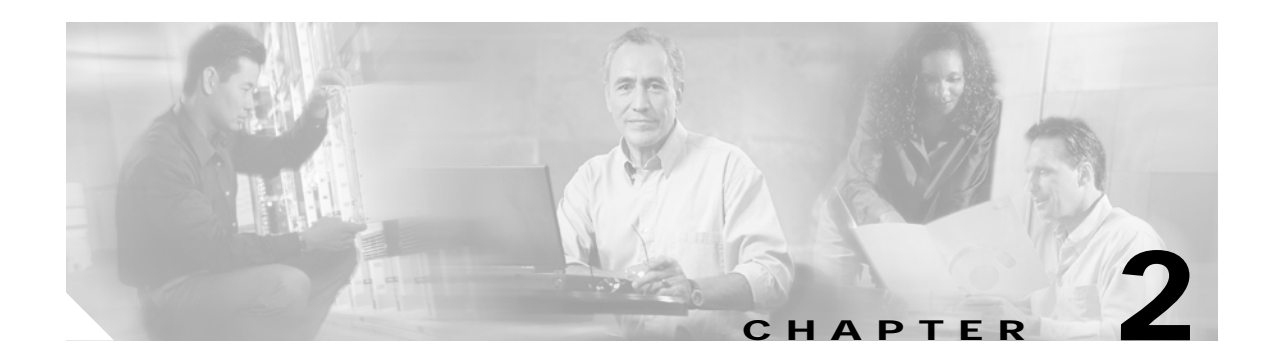

# **Debug Commands**

Use the following commands to debug the Cisco ONS 15530. For information on other debug commands refer to the *[C](http://www.cisco.com/univercd/cc/td/doc/product/software/ios122/122sup/122debug/index.htm)isco IOS Debug Command Reference* document.

## <span id="page-1-0"></span>**debug aps**

To debug APS operation, use the **debug aps** command. To disable APS debugging, use the **no** form of this command.

**debug aps**

**no debug aps**

- **Syntax Description** This command has no other arguments or keywords.
- **Defaults** Disabled.

**Command Modes** Privileged EXEC

**Command History** This table includes the following release-specific history entries:

- **•** EV-Release
- **•** SV-Release
- **•** S-Release

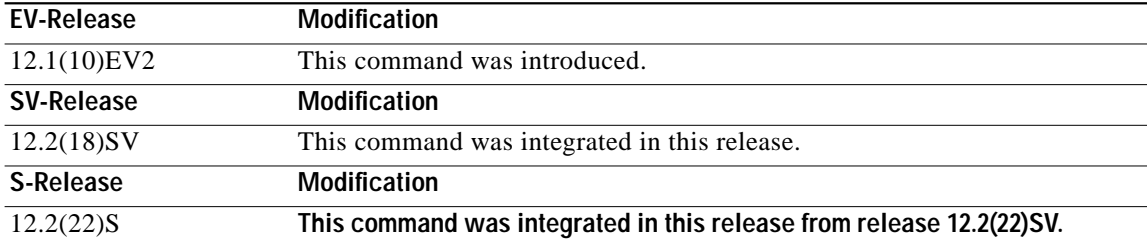

#### **Usage Guidelines** To turn off all debugging, use the **[undebug all](#page-44-0)** command.

**Examples** The following example shows how to enable debugging of APS operations. Switch# **debug aps**

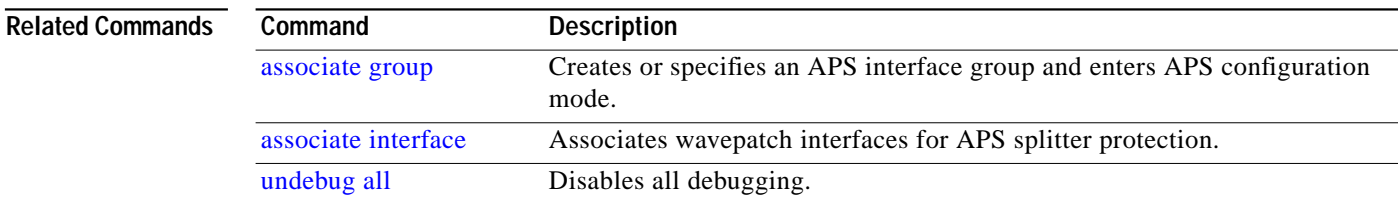

**The Second** 

### **debug cdl defect-indication**

To enable debugging for the in-band message channel defect indications, use the **debug cdl defect-indication** command. To disable debugging for in-band message channel defect indications, use the **no** form of this command.

**debug cdl defect-indication** {**error** | **events** | **periodic**}

**no debug cdl defect-indication** {**error** | **events** | **periodic**}

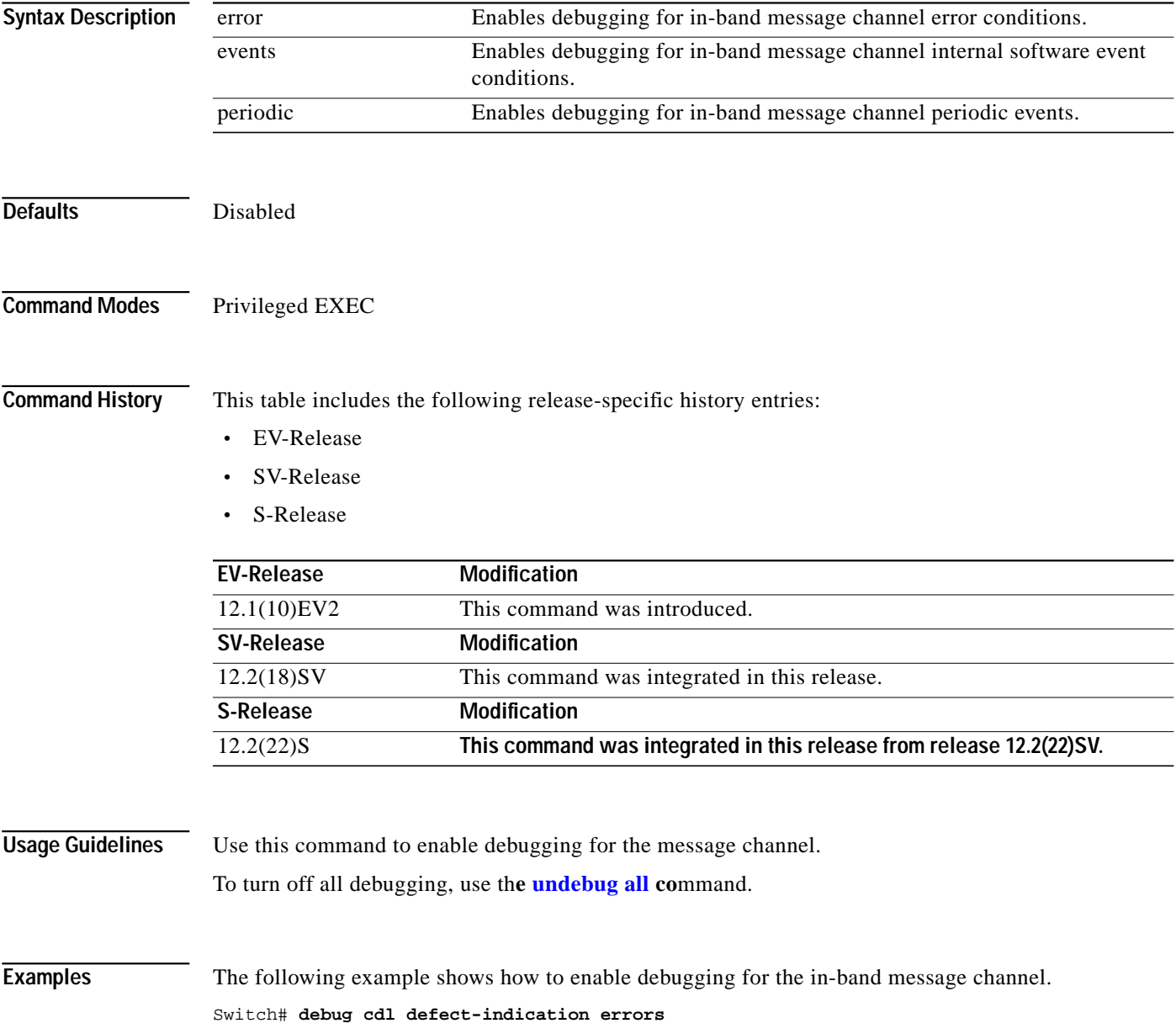

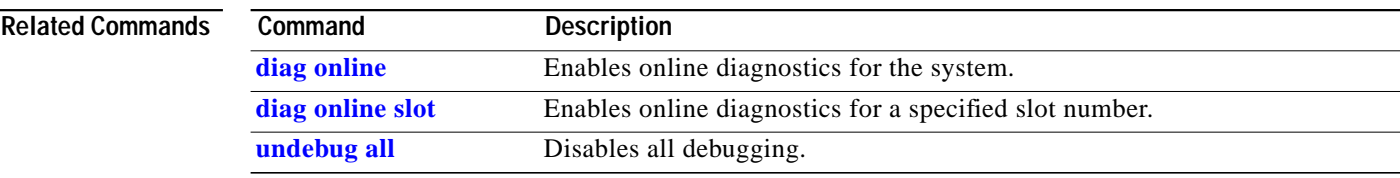

 $\mathcal{L}_{\mathcal{A}}$ 

#### **debug cm**

To enable debugging for the connection manager, use the **debug cm** command. To disable debugging for the connection manager, use the **no** form of this command.

**debug cm** {**errors** | **events** | **sync** {**errors** | **events**}}

**no debug cm** {**errors** | **events** | **sync** {**errors** | **events**}}

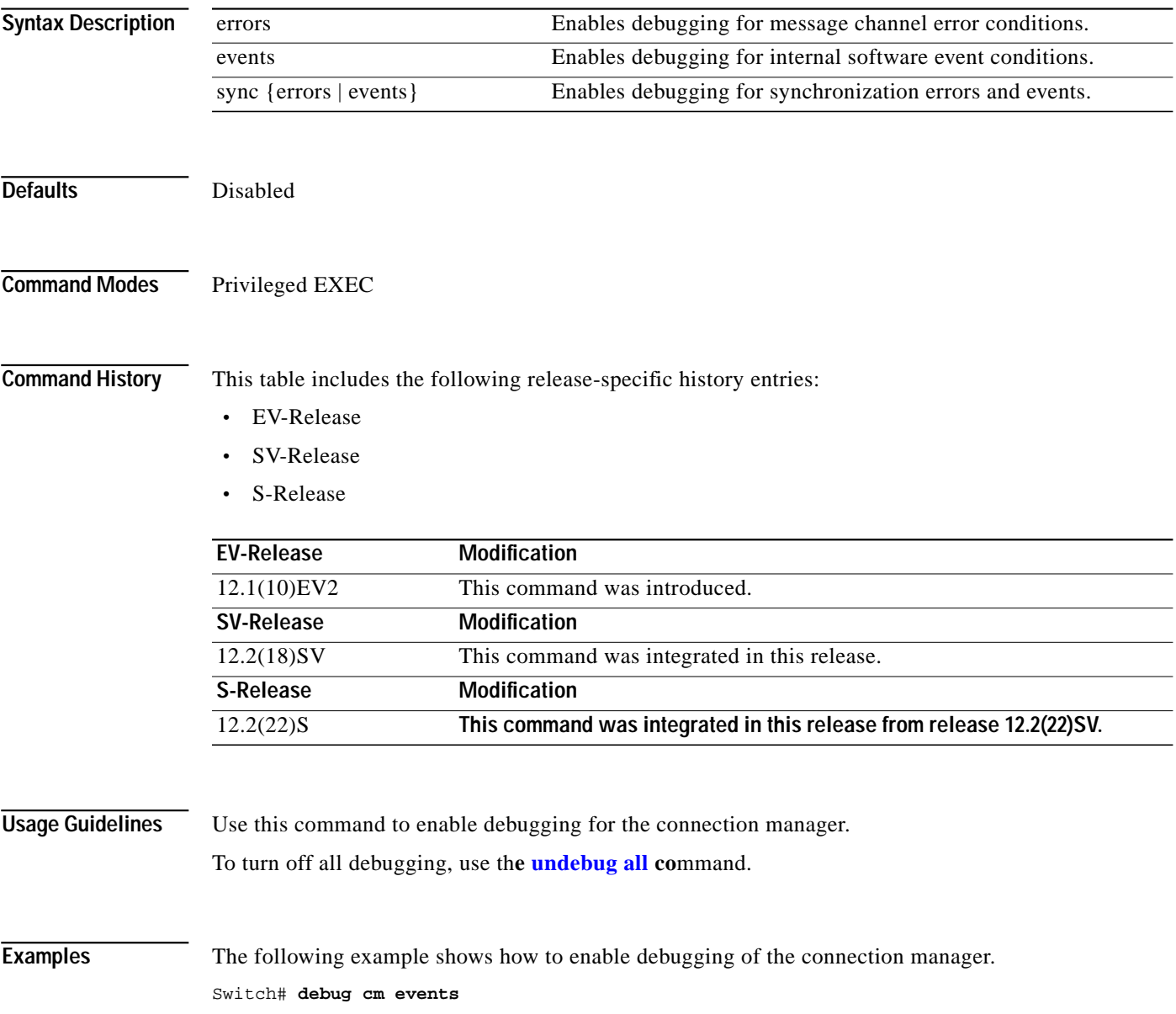

H.

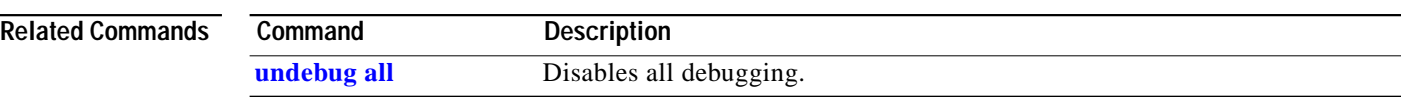

**The Second** 

# <span id="page-6-0"></span>**debug cpu**

To debug IPC (interprocess communication) initialization and switchover events, use the **debug cpu** command. To disable debugging IPC initialization and switchover events, use the **no** form of this command.

**debug cpu** {**ipc** | **redundancy** | **ehsa** | **sub-ipc**}

**no debug cpu** {**ipc** | **redundancy** | **ehsa** | **sub-ipc**}

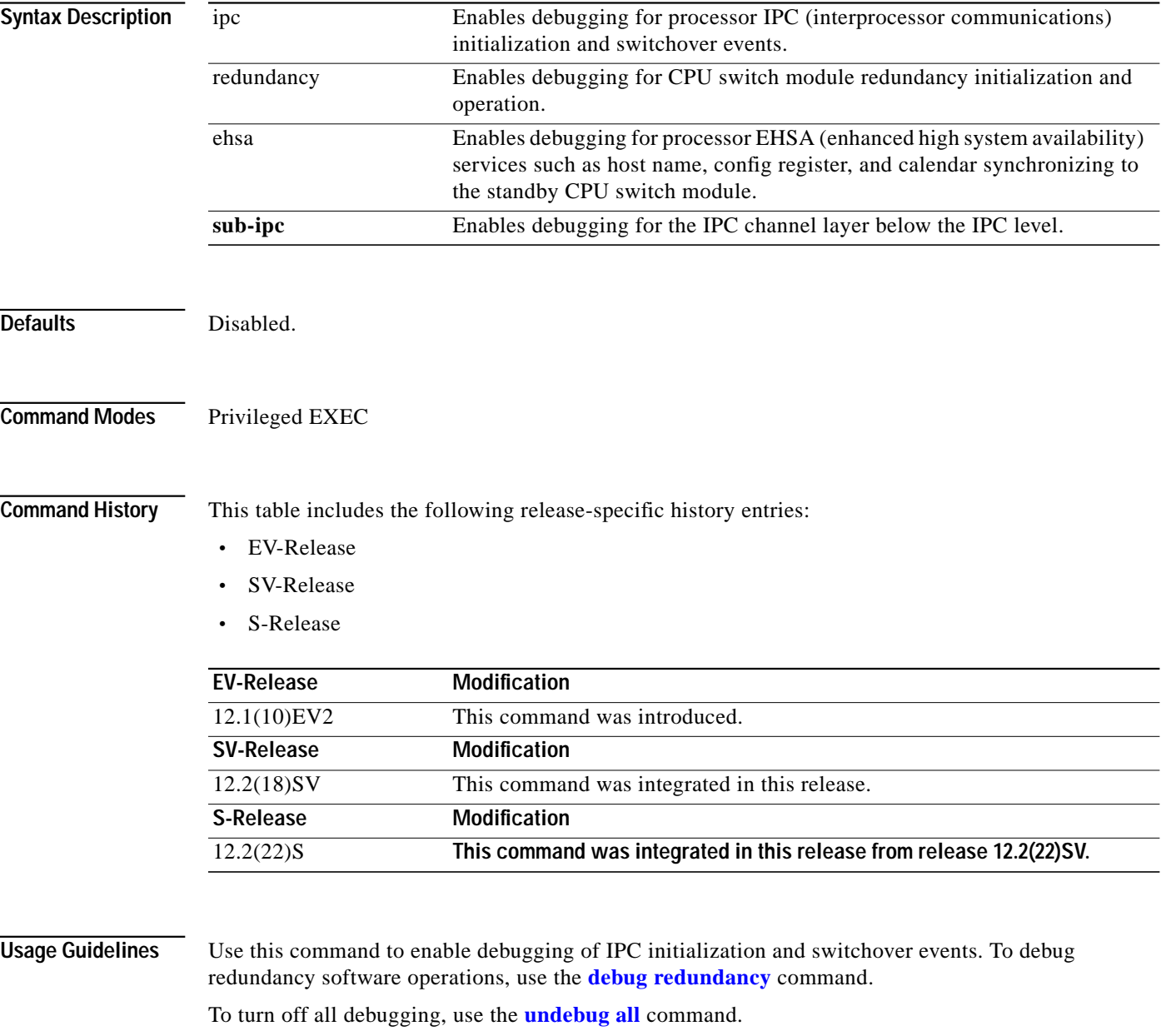

**Examples** The following example shows how to enable redundancy state debugging. Switch# **debug cpu redundancy**

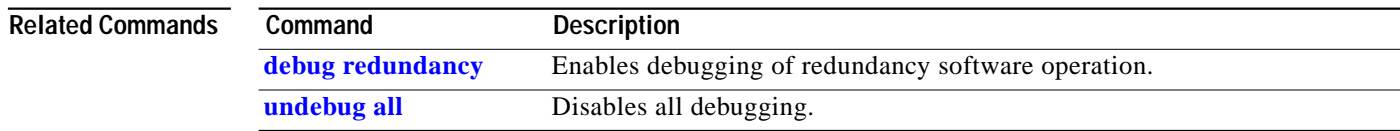

**The Second** 

## <span id="page-8-0"></span>**debug diag online**

To enable debugging for online diagnostics, use the **debug diag online** command. To disable debugging for online diagnostics, use the **no** form of this command.

#### **debug diag online** [**online-insertion-removal** | **background** | **redundancy**]

**no debug diag online** [**online-insertion-removal** | **background** | **redundancy**]

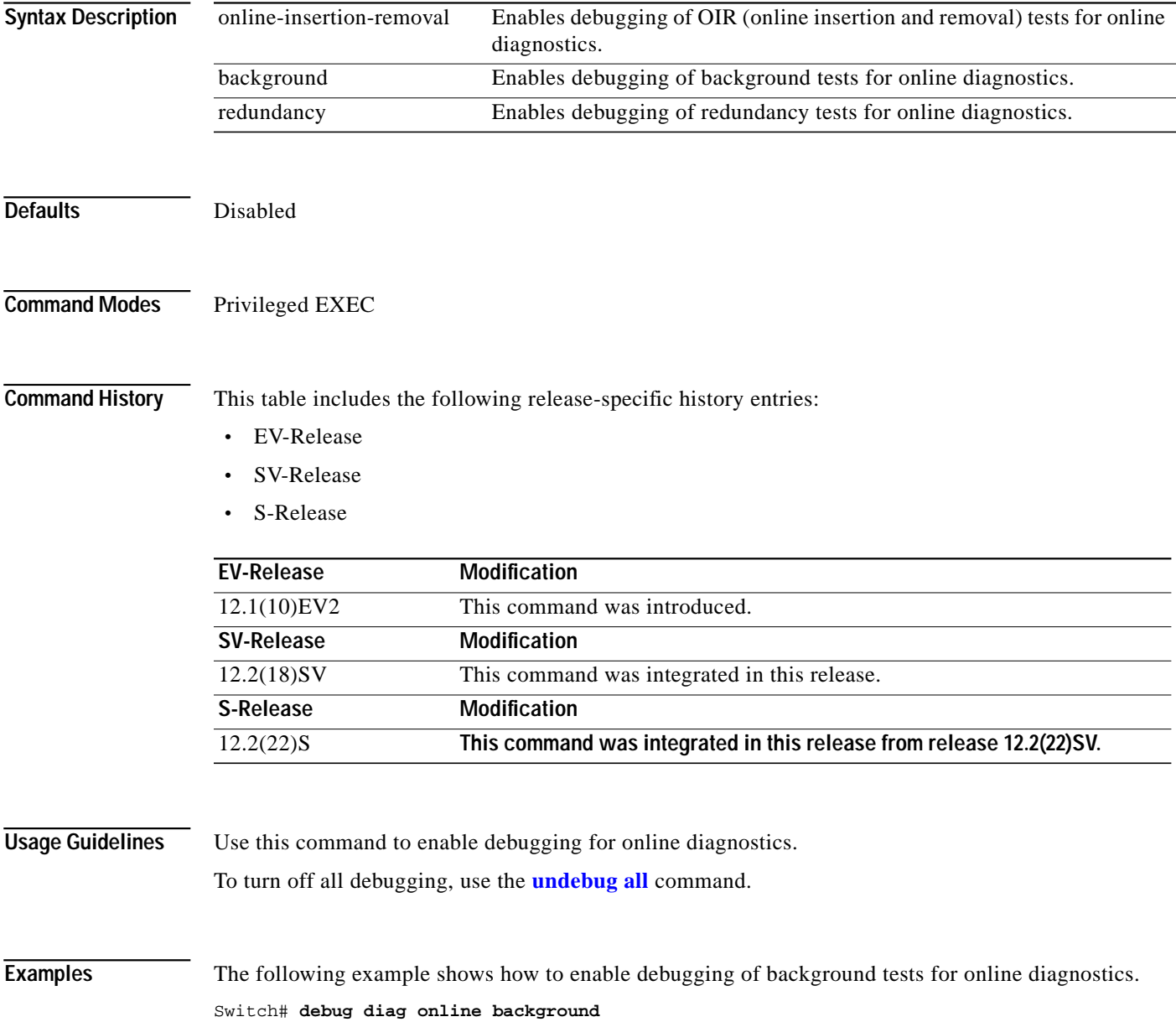

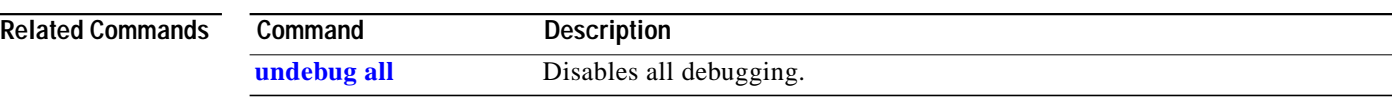

a l

### **debug driver 2gfc**

To enable 4-port 1-Gbps/2-Gbps FC aggregation card driver debugging, use the **debug driver 2gfc** command. To disable 4-port 1-Gbps/2-Gbps FC aggregation card driver debugging operations, use the **no** form of this command.

**debug driver 2gfc** {**errors** | **events** | **fpga** | **periodic**}

**no debug driver 2gfc** {**errors** | **events** | **fpga** | **periodic**}

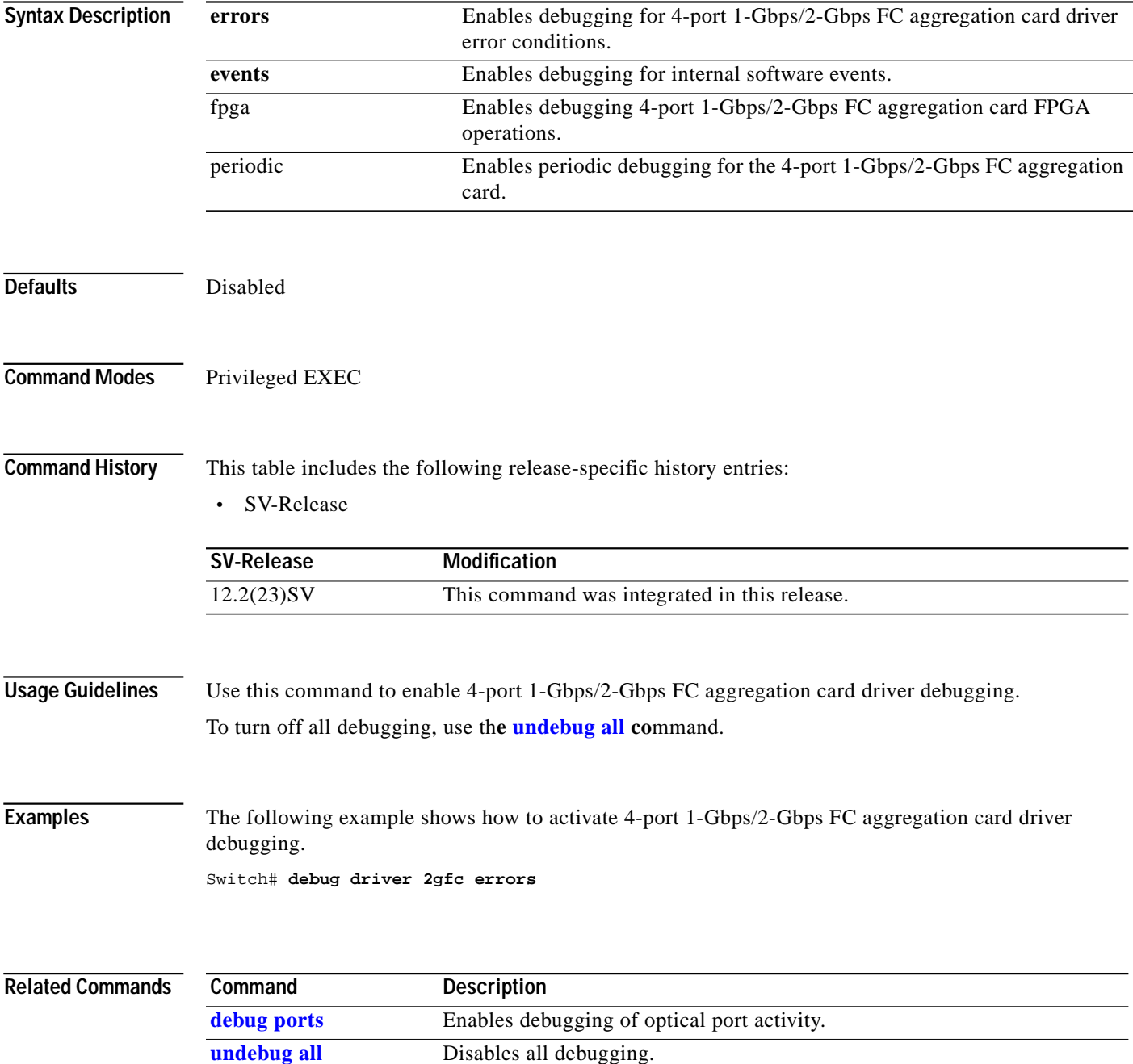

## **debug driver control ethernet**

To enable backplane Ethernet driver debugging, use the **debug driver control ethernet** command. To disable backplane ethernet driver debugging operations, use the **no** form of this command.

**debug driver control ethernet** {**errors** | **events** | **packets**}

**no debug driver control ethernet** {**errors** | **events** | **packets**}

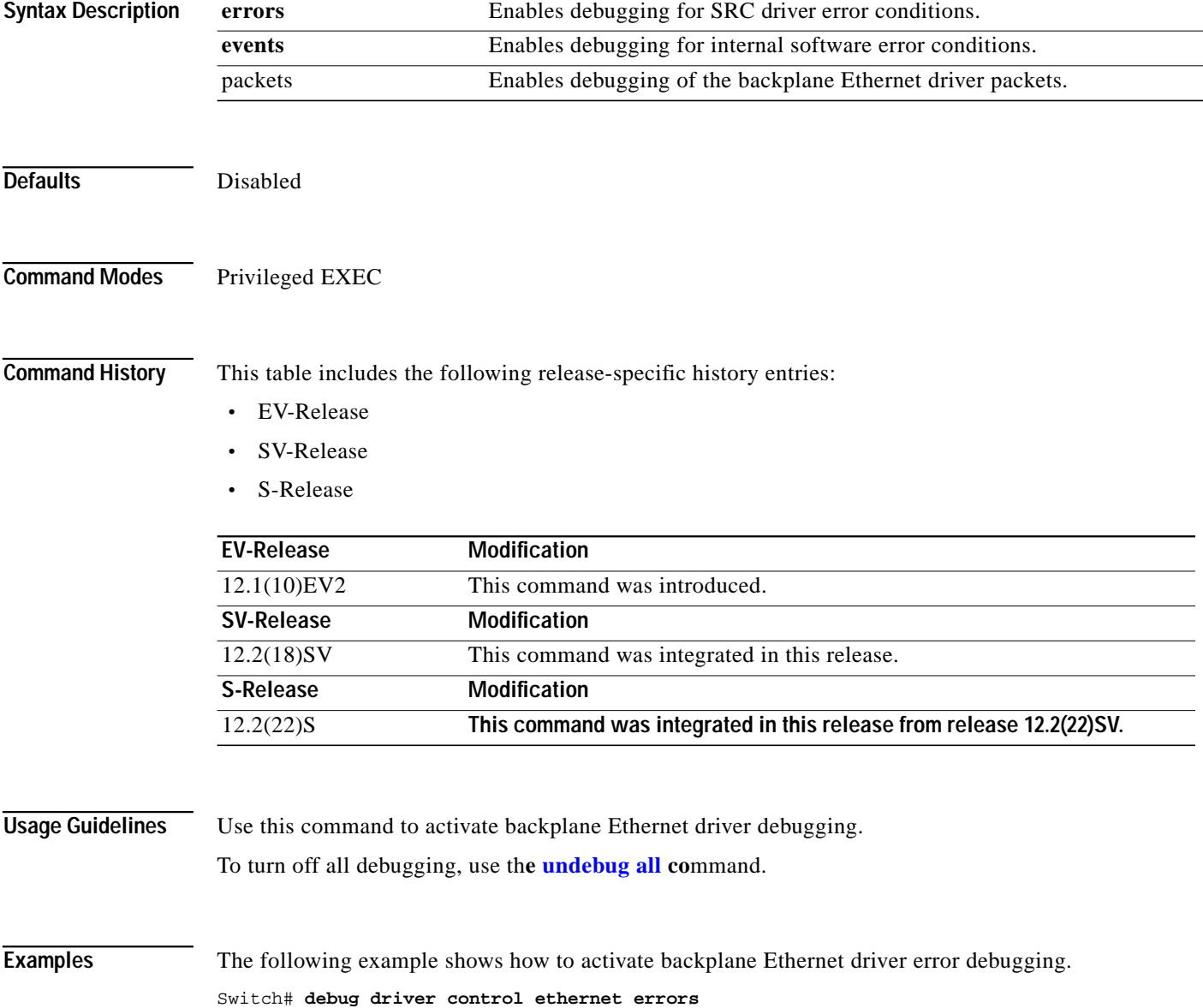

a l

#### **Related Commands**

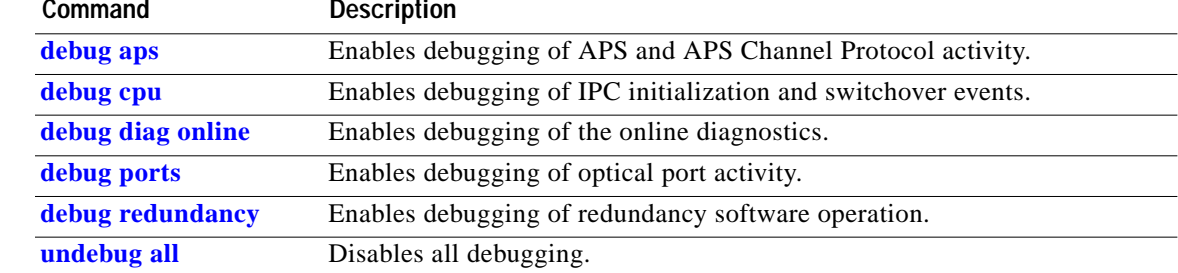

П

### **debug driver escon**

To enable ESCON aggregation card driver debugging, use the **debug driver escon** command. To disable ESCON aggregation card driver debugging operations, use the **no** form of this command.

**debug driver escon** {**errors** | **events** | **fpga**}

**no debug driver escon** {**errors** | **events** | **fpga**}

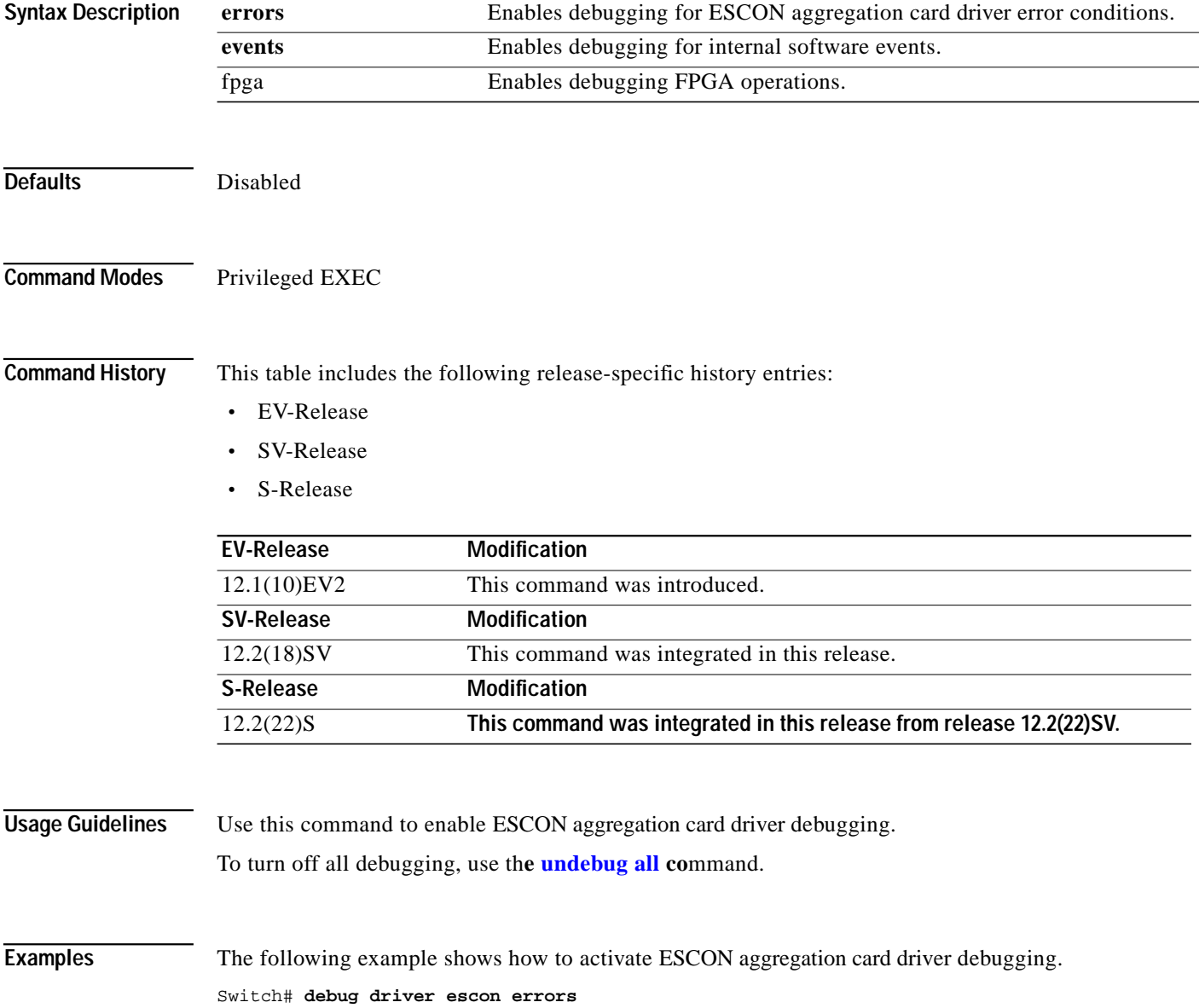

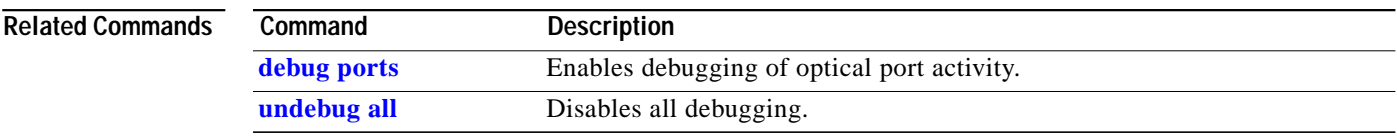

П

## **debug driver gefc**

To enable 8-port FC/GE aggregation card driver debugging, use the **debug driver gefc** command. To disable 8-port FC/GE aggregation card driver debugging operations, use the **no** form of this command.

**debug driver gefc** {**errors** | **events** | **fpga** | **periodic**}

**no debug driver gefc** {**errors** | **events** | **fpga** | **periodic**}

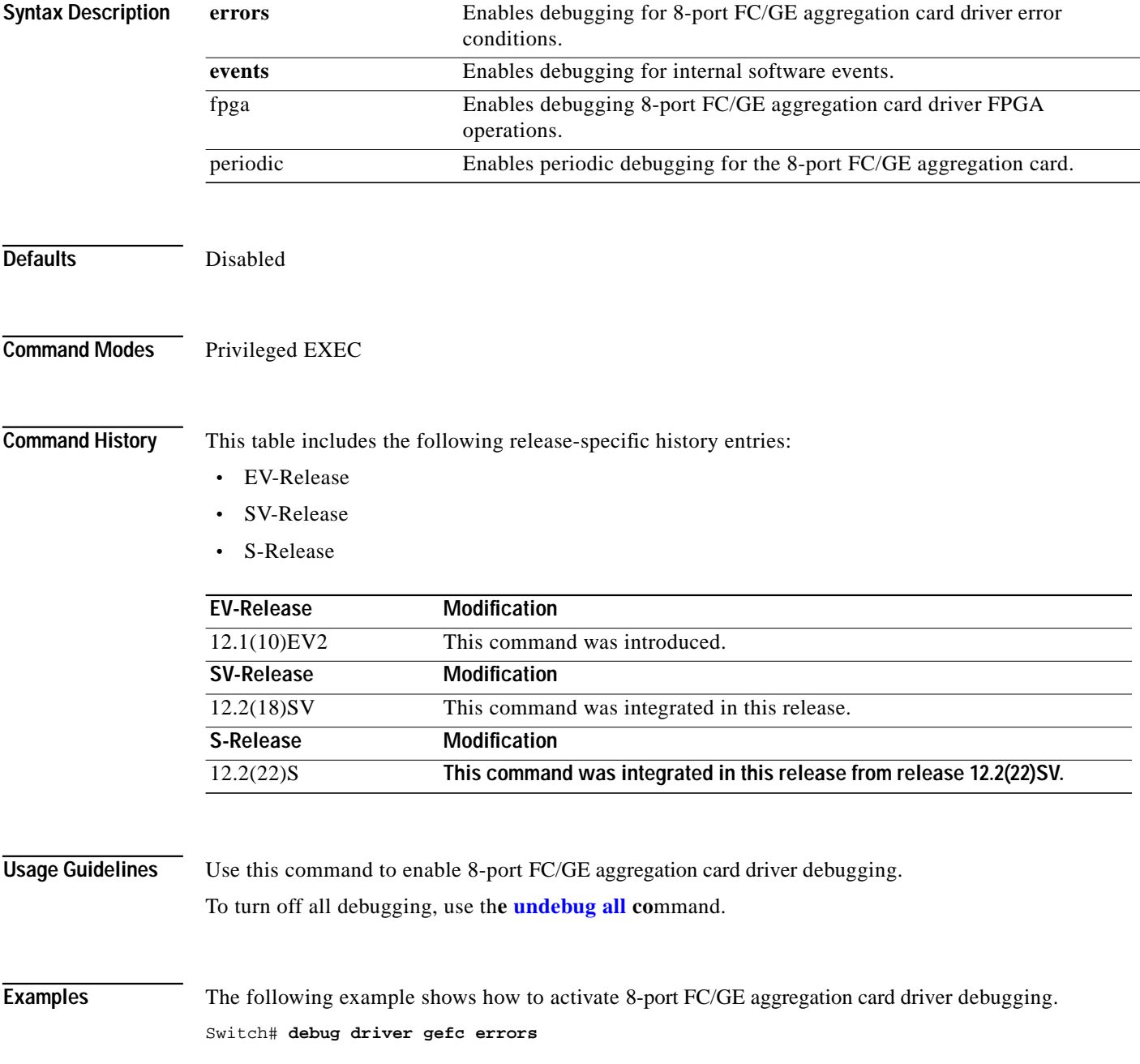

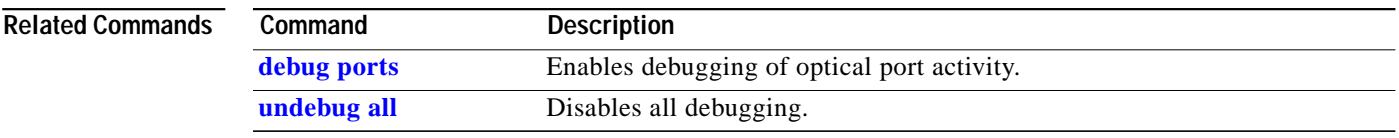

 $\blacksquare$ 

### **debug driver multirate**

To enable 8-port multi-service muxponder driver debugging, use the **debug driver multirate** command. To disable 8-port multi-service muxponder driver debugging operations, use the **no** form of this command.

**debug driver multirate** {**errors** | **events** | **fpga** | **periodic** | **stop** | **tle1** | **tsi** {**errors** | **events** | **messages**} | **xcrv**}

**no debug driver multirate** {**errors** | **events** | **fpga** | **periodic** | **stop** | **tle1** | **tsi** {**errors** | **events** | **messages**} | **xcrv**}

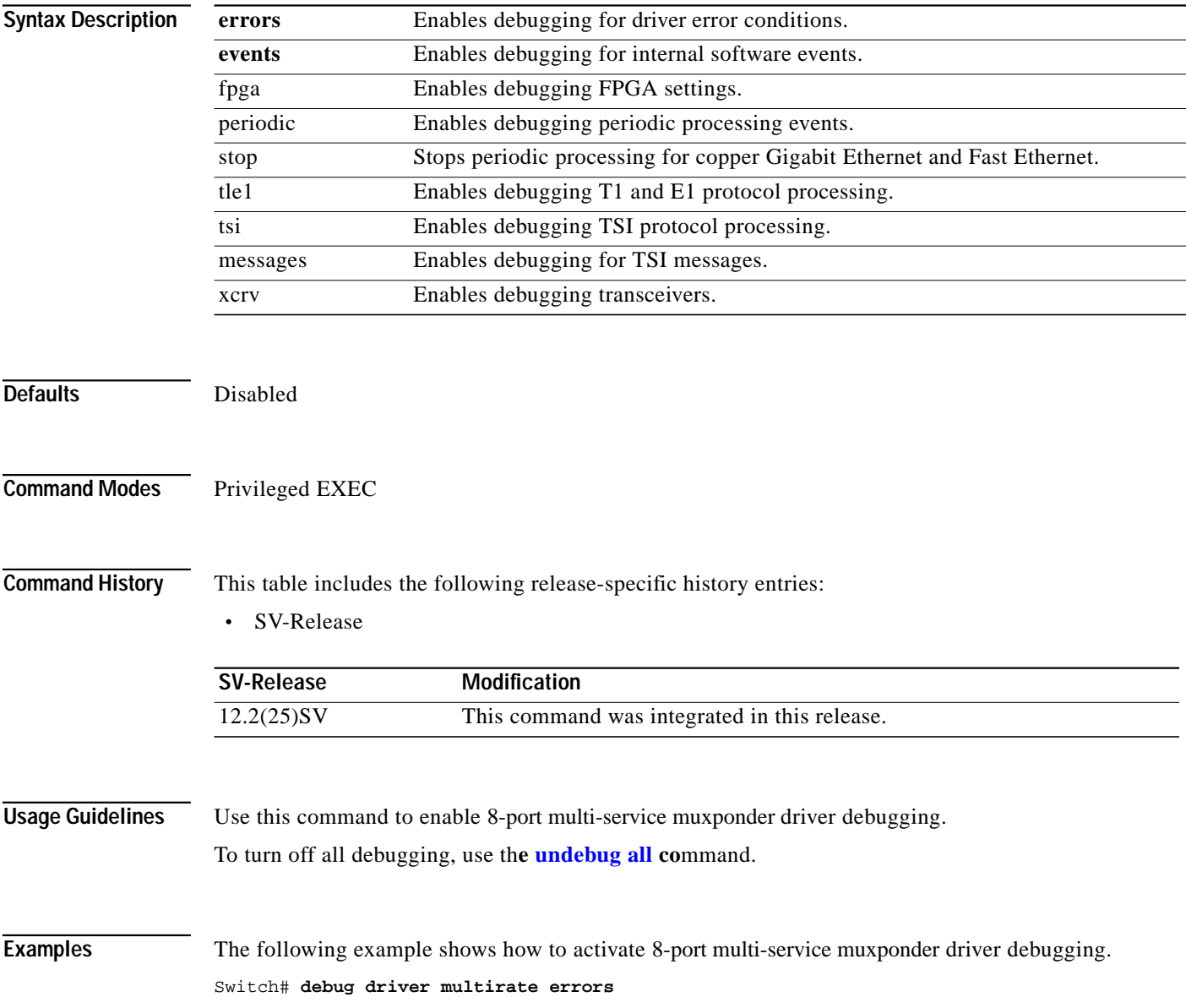

Т

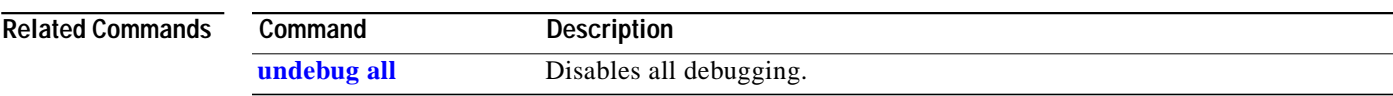

П

## **debug driver nvram**

To enable NVRAM file system debugging, use the **debug driver nvram** command. To disable NVRAM file system debugging operations, use the **no** form of this command.

**debug driver nvram** {**errors** | **events**}

**no debug driver nvram** {**errors** | **events**}

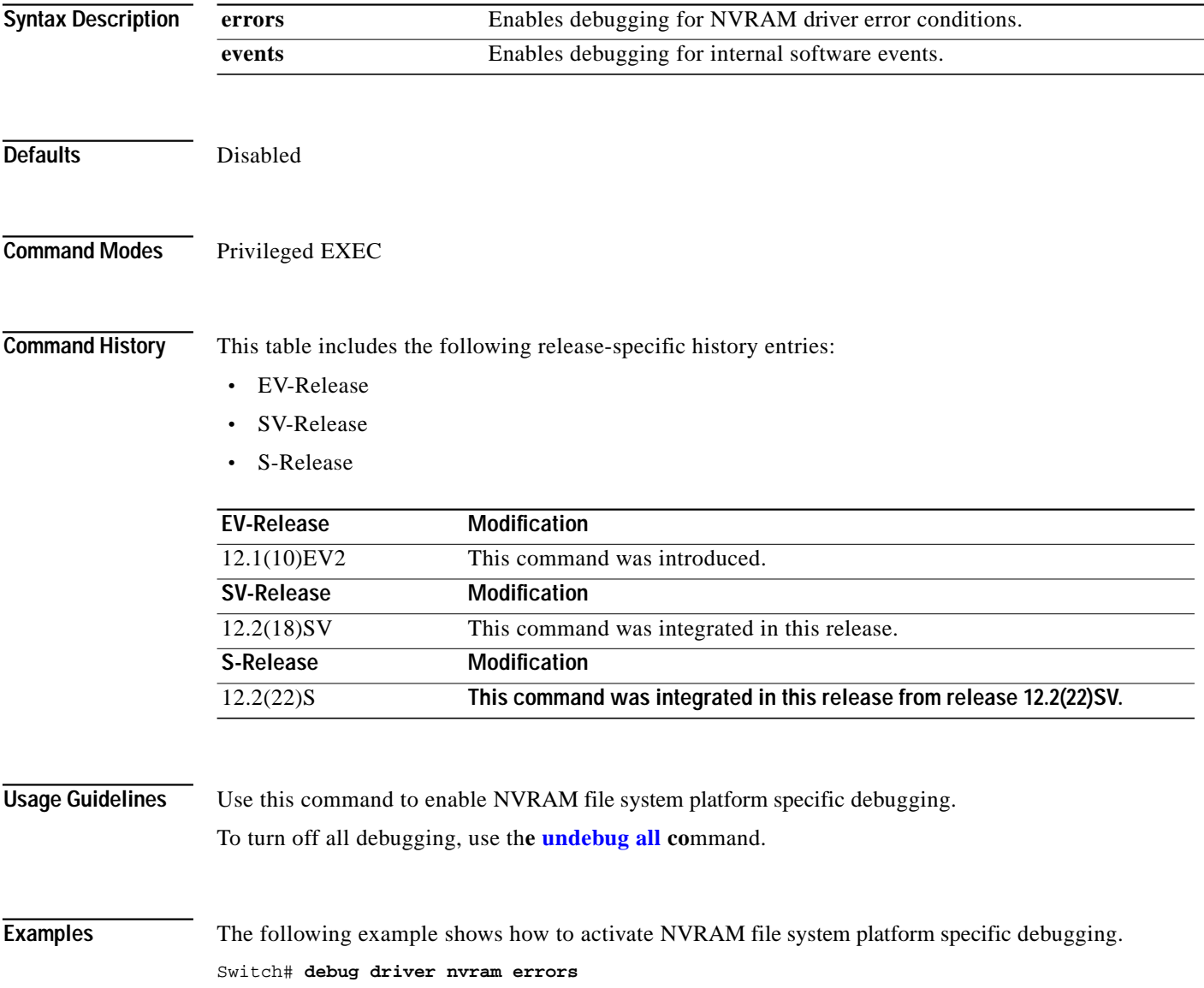

a l

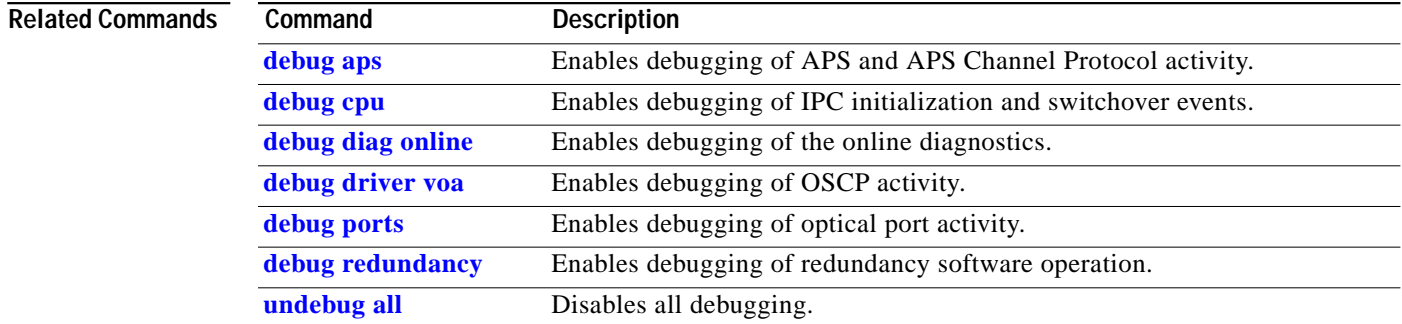

П

## **debug driver osc**

To enable the OSC driver debugging, use the **debug driver osc** command. To disable the OSC driver debugging, use the **no** form of this command.

**debug driver osc** {**events** | **fpga**}

**no debug driver osc** {**events** | **fpga**}

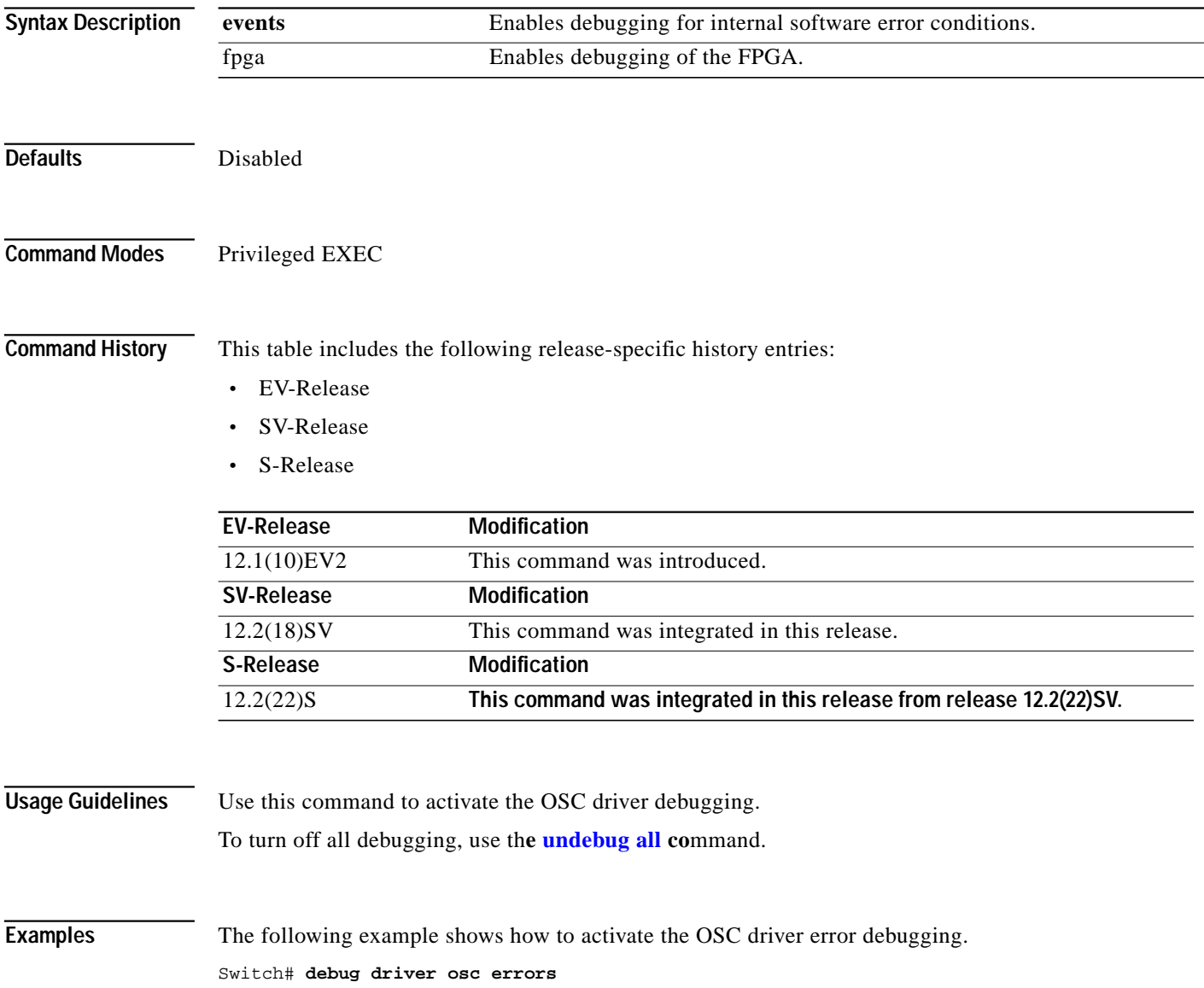

Т

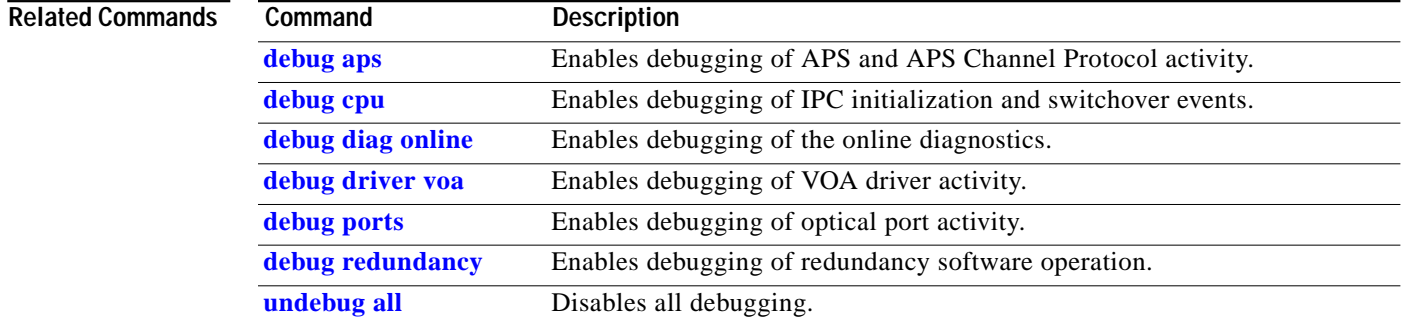

П

## **debug driver psm**

To enable the PSM driver debugging, use the **debug driver psm** command. To disable PSM driver debugging, use the **no** form of this command.

**debug driver psm** {**errors** | **events**}

**no debug driver psm** {**errors** | **events**}

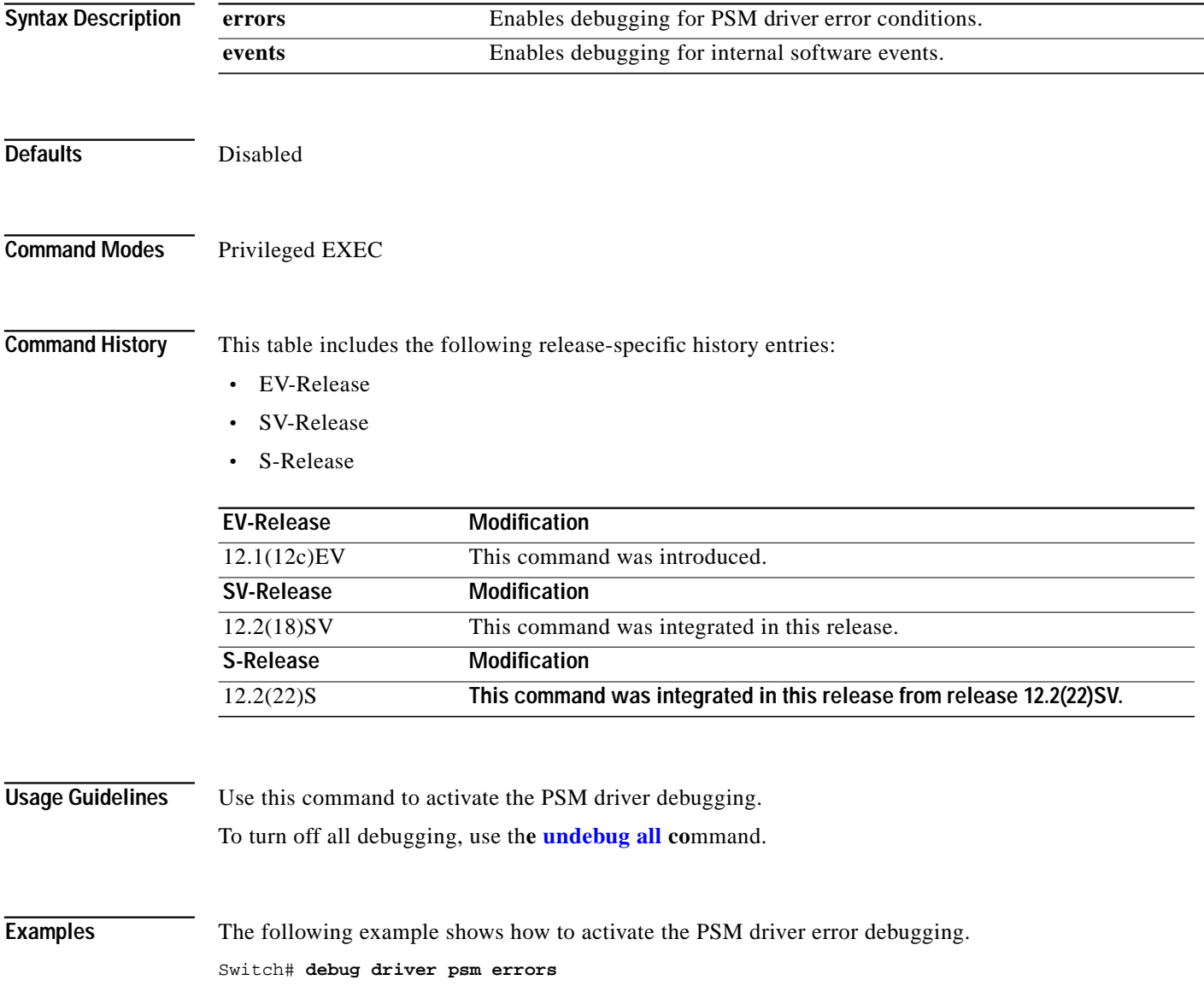

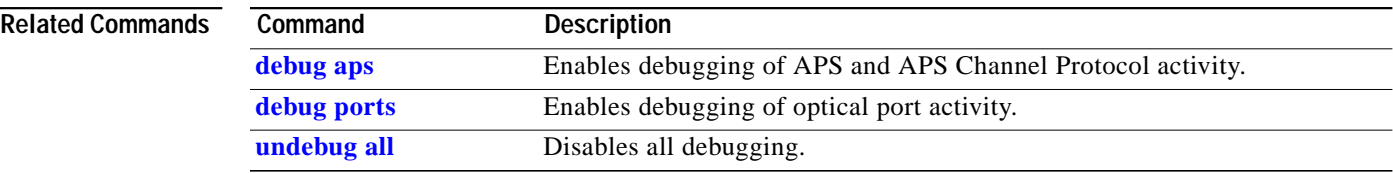

 $\blacksquare$ 

### **debug driver src**

To enable SRC driver debugging, use the **debug driver src** command. To disable SRC driver debugging operations, use the **no** form of this command.

- **debug driver src** {**errors** | **events** | **poll-errors** | **portfail** | **defect-indication** {**errors | events | periodic**}}
- **no debug driver src** {**error** | **events** | **poll-errors** | **portfail** | **defect-indication** {**errors | events | periodic**}}

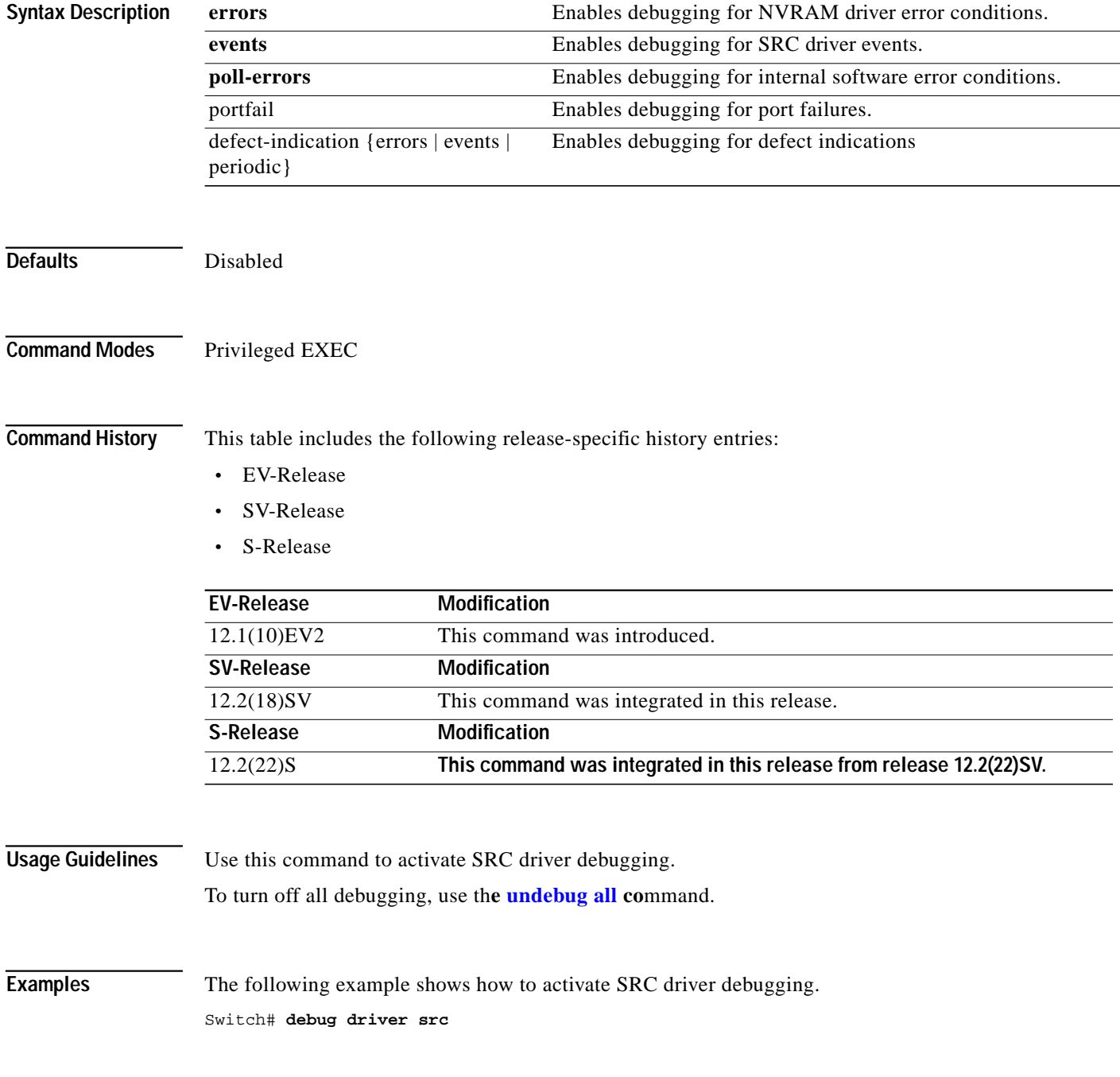

#### **Related Commands**

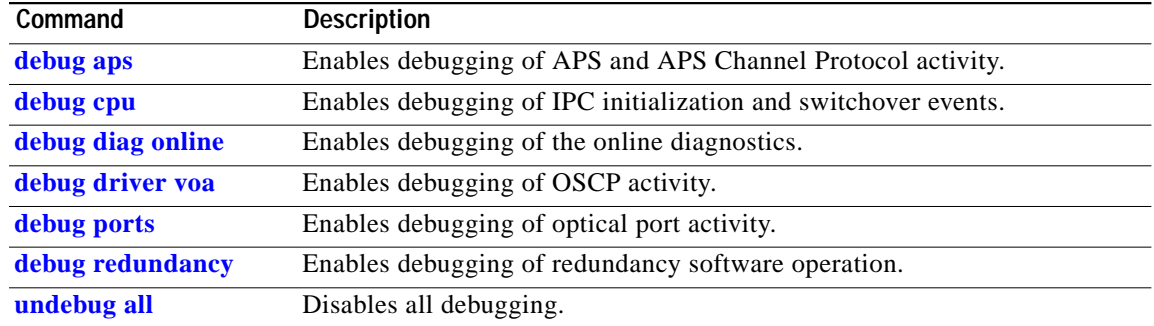

 $\blacksquare$ 

## **debug driver ten-gigabit trunk**

To enable 10-Gbps ITU tunable and non tunable trunk card driver debugging, use the **debug driver ten-gigabit trunk** command. To disable 10-Gbps ITU tunable and non tunable trunk card driver debugging operations, use the **no** form of this command.

**debug driver ten-gigabit trunk** {**errors** | **events**}

**no debug driver ten-gigabit trunk** {**error** | **events**}

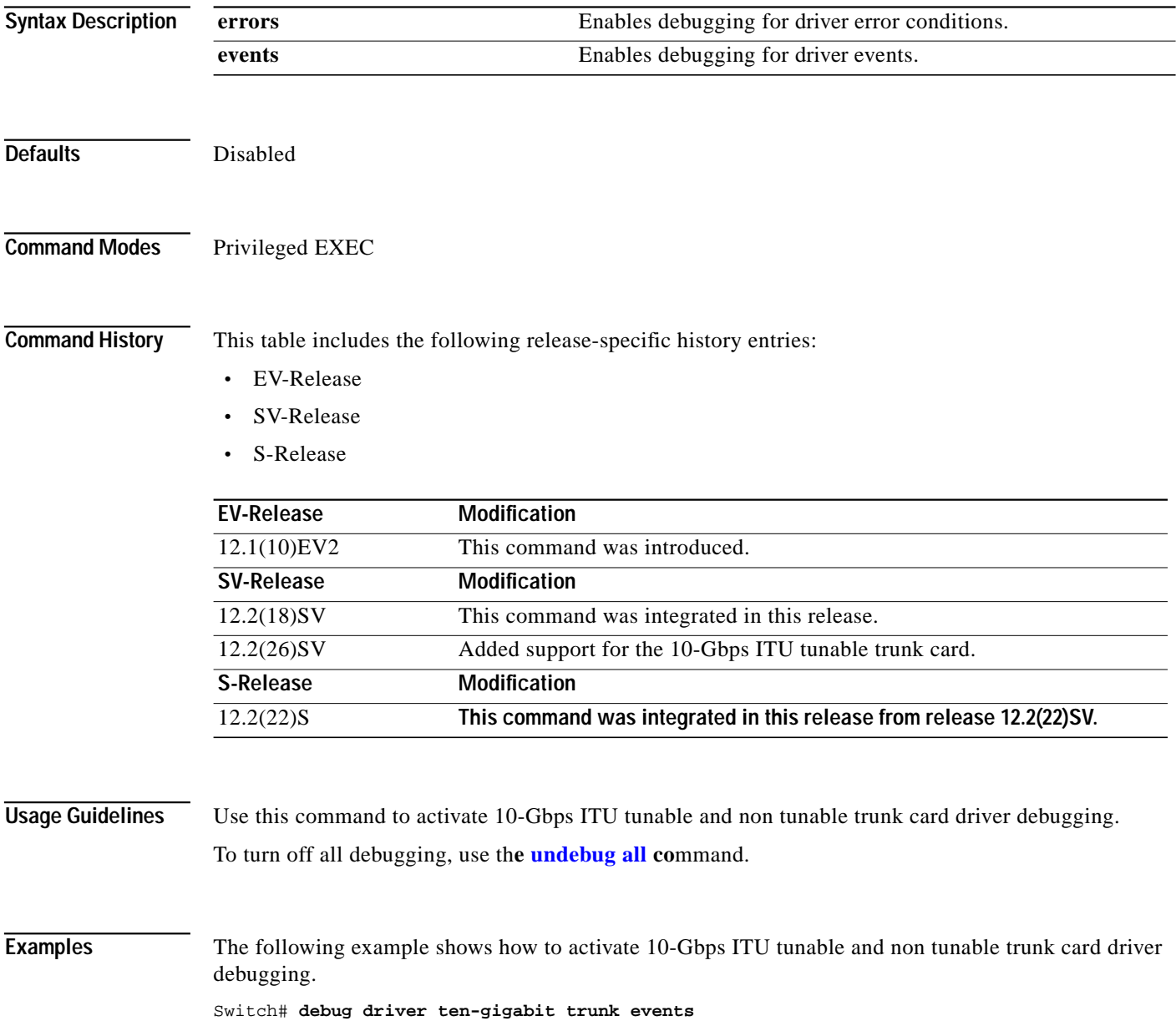

#### **Related Comma**

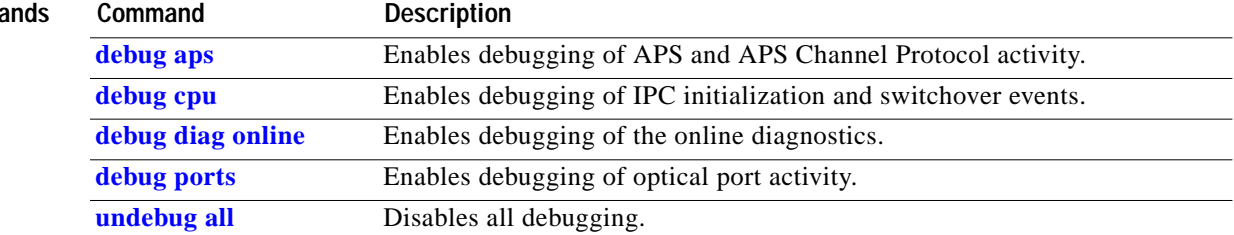

П

#### **debug driver transponder events**

To enable transponder line card driver events debugging, use the **debug driver transponder** command. To disable transponder line card driver events debugging operations, use the **no** form of this command.

**debug driver transponder events**

**no debug driver transponder events**

- **Syntax Description** This command has no other arguments or keywords.
- **Defaults** Disabled
- **Command Modes** Privileged EXEC

**Command History** This table includes the following release-specific history entries:

- **•** EV-Release
- **•** SV-Release
- **•** S-Release

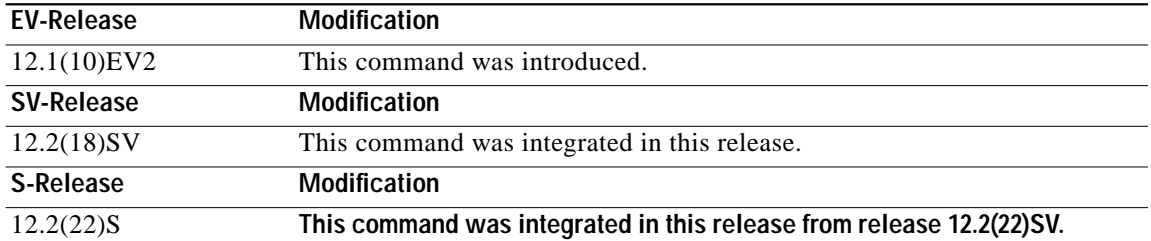

#### **Usage Guidelines** Use this command to activate transponder line card driver events debugging. To turn off all debugging, use th**e [undebug all](#page-44-0) co**mmand. **Examples** The following example shows how to activate transponder line card events driver debugging. Switch# **debug driver transponder events**

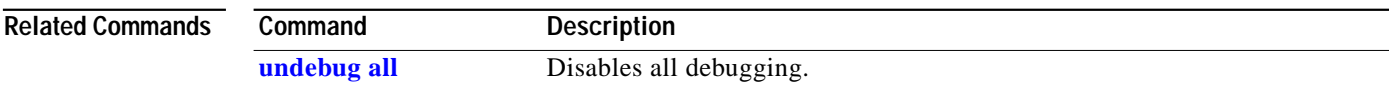

a l

## **debug driver two-five-gigabit trunk**

To enable 2.5-Gbps ITU trunk card driver debugging, use the **debug driver two-five-gigabit trunk** command. To disable 2.5-Gbps ITU trunk card driver debugging operations, use the **no** form of this command.

**debug driver two-five-gigabit trunk** {**errors** | **events**}

**no debug driver two-five-gigabit trunk** {**error** | **events**}

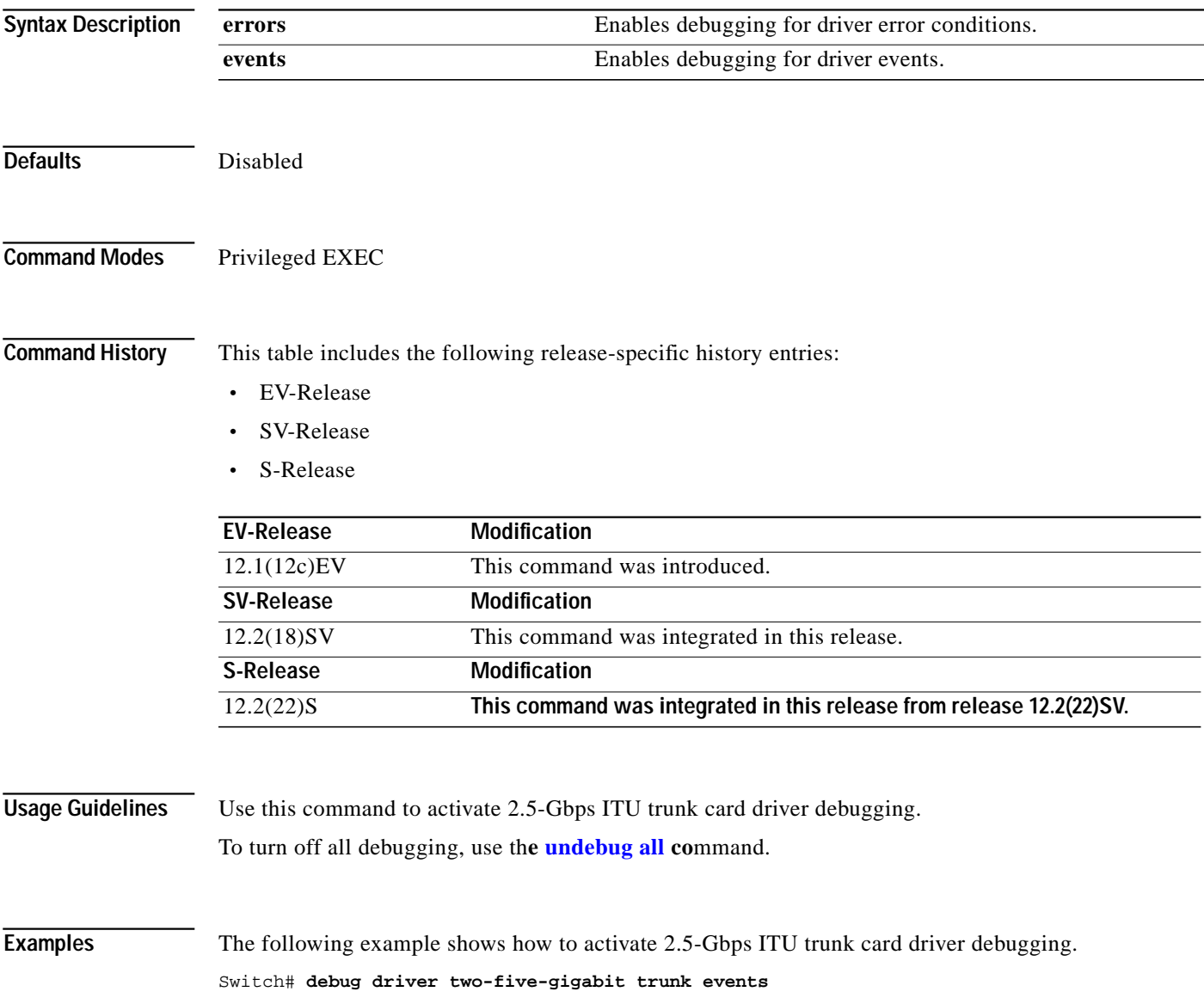

#### **Related C**

**The Second** 

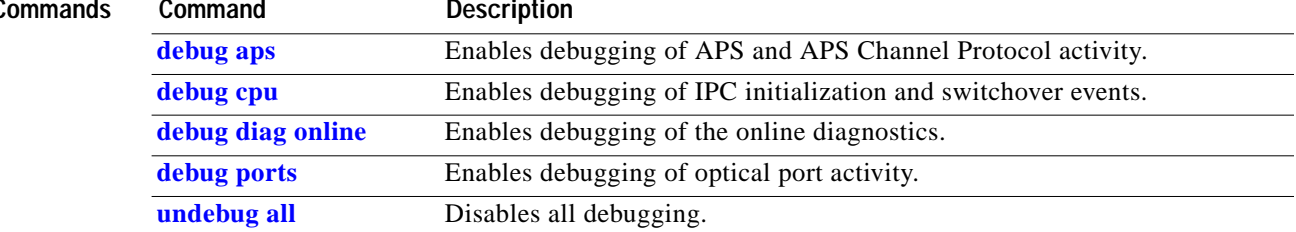

#### <span id="page-32-0"></span>**debug driver voa**

To enable VOA (variable optical attenuator) module driver debugging, use the **debug driver voa** command. To disable VOA module driver debugging operations, use the **no** form of this command.

**debug driver voa**

**no debug driver voa**

**Syntax Description** This command has no other arguments or keywords.

**Defaults** Disabled

**Command Modes** Privileged EXEC

**Command History** This table includes the following release-specific history entries:

- **•** EV-Release
- **•** SV-Release
- **•** S-Release

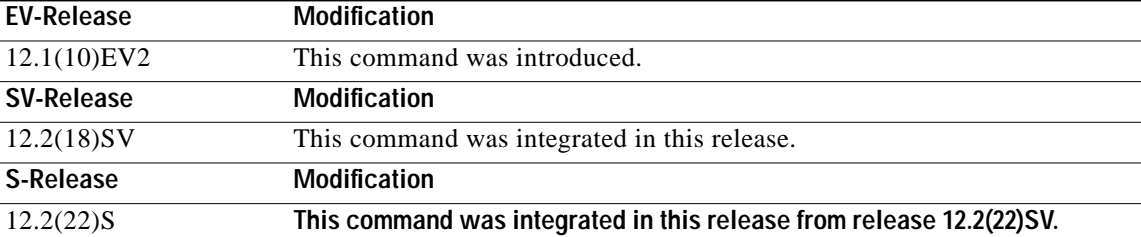

**Usage Guidelines** Use this command to activate VOA module driver debugging. To turn off all debugging, use th**e [undebug all](#page-44-0) co**mmand.

**Examples** The following example shows how to activate VOA module driver debugging. Switch# **debug driver voa**

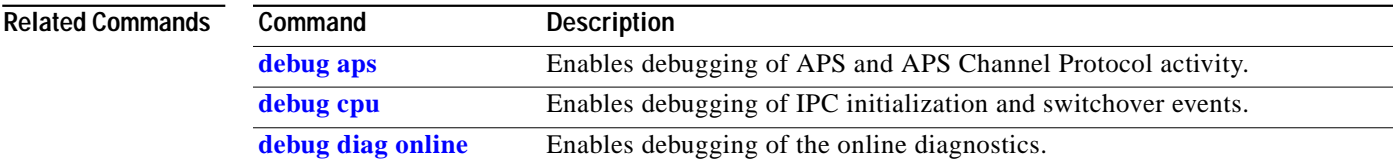

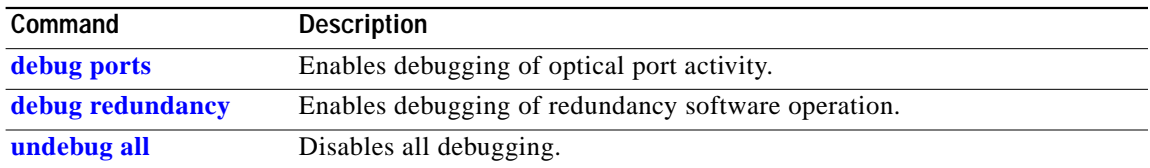

L

# **debug oscp**

To debug OSCP operations, use the **debug oscp** command. To disable debugging for OSCP operations, use the **no** form of this command.

**debug oscp** {**events** | **hello-packet** | **transport**} [**wave** *slot***/***subcard*]

**no debug oscp** {**events** | **hello-packet** | **transport**} [**wave** *slot***/***subcard*]

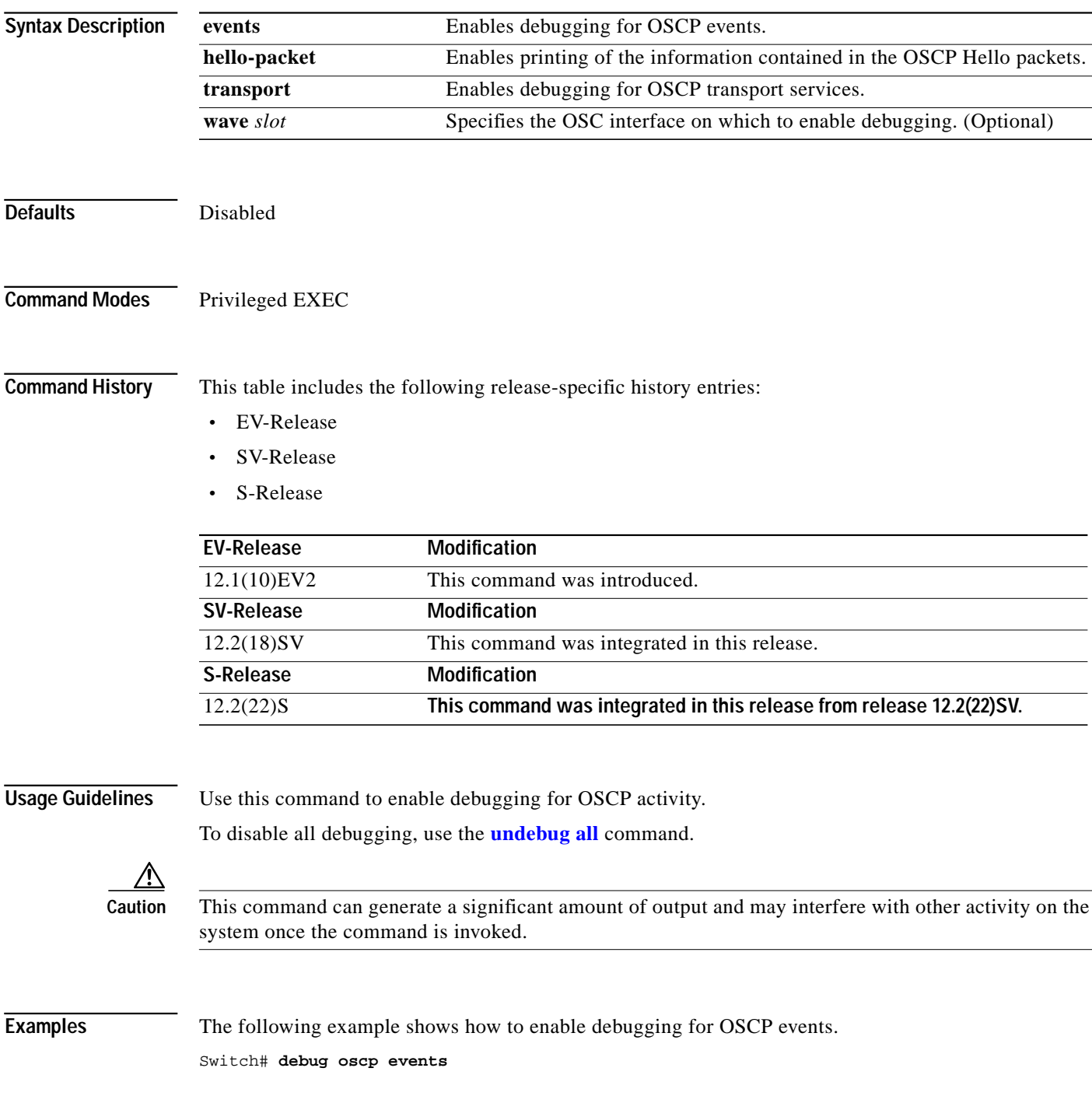

01:53:59:Control interface Wave1 is going up 01:54:00:OSCP:Adding neighbor on wave Wave1

The following example shows how to display information contained in the OSCP Hello packets.

```
Switch# debug oscp hello-packet wave 0
01:53:08:OSCP:Hello at Wave1 Tx, state 2way
01:53:08: NodeId:0202.0304.0506 Port:10000
01:53:08: Remote:NodeId:0202.0304.0506 Port:10000
01:53:08:OSCP:Hello at Wave1 Rx, state 2way
01:53:08: NodeId:0202.0304.0506 Port:10000
01:53:08: Remote:NodeId:0202.0304.0506 Port:10000
01:53:08:OSCP:Hello event 2wayd
```
![](_page_35_Picture_86.jpeg)

**The Second** 

### <span id="page-36-0"></span>**debug ports**

To debug port operations, use the **debug ports** command. To disable debugging for port operations, use the **no** form of this command.

**debug ports** {**errors** [*type slot*[**/***subcard*[**/***port*]]] | **events** [*type slot*[**/***subcard*[**/***port*]]] | **patch**}

**no debug ports** {**errors** [*type slot*[**/***subcard*[**/***port*]]] | **events** [*type slot*[**/***subcard*[**/***port*]]] | **patch**}

![](_page_36_Picture_222.jpeg)

![](_page_37_Picture_67.jpeg)

a l

## <span id="page-38-0"></span>**debug redundancy**

To debug redundancy operations, use the **debug redundancy** command. To disable debugging for redundancy operations, use the **no** form of this command.

**debug redundancy** {**ehsa** | **errors** | **fsm** | **kpa** | **msg** | **progression** | **status** | **timer**}

**no debug redundancy** {**ehsa** | **errors** | **fsm** | **kpa** | **msg** | **progression** | **status** | **timer**}

![](_page_38_Picture_189.jpeg)

![](_page_39_Picture_2.jpeg)

**Caution** This command can generate a significant amount of output and may interfere with other activity on the system once the command is invoked.

#### **Examples** The following example shows how to debug finite state machine transition events. Switch# **debug redundancy fsm**

#### **Related Commands**

![](_page_39_Picture_71.jpeg)

a l

## **debug switch**

To enable switch driver debugging, use the **debug switch** command. To disable debugging switch driver operations, use the **no** form of this command.

**debug switch** {**errors** | **events** | **sync**}

**no debug switch** {**errors** | **events** | **sync**}

![](_page_40_Picture_154.jpeg)

#### **Related Comma**

![](_page_41_Picture_60.jpeg)

L

## **debug topology**

To enable topology neighbor debugging, use the **debug topology** command. To disable debugging for redundancy operations, use the **no** form of this command.

**debug topology** {**ehsa** | **errors** | **fsm** | **kpa** | **msg** | **progression** | **status** | **timer**}

**no debug topology** {**ehsa** | **errors** | **fsm** | **kpa** | **msg** | **progression** | **status** | **timer**}

![](_page_42_Picture_186.jpeg)

**Examples** The following example shows how to enable topology debugging. Switch# **debug topology errors**

![](_page_43_Picture_71.jpeg)

 $\mathcal{L}_{\mathcal{A}}$ 

#### <span id="page-44-0"></span>**undebug all**

To disable all debugging, use the **undebug all** command.

**undebug all**

**Syntax Description** This command has no other arguments or keywords.

**Defaults** None

**Command Modes** Privileged EXEC

**Command History** This table includes the following release-specific history entries:

- **•** EV-Release
- **•** SV-Release
- **•** S-Release

![](_page_44_Picture_163.jpeg)

**Usage Guidelines** Use this command to turn off all debugging.

**Examples** The following example shows how to turn off all debugging. Switch# **undebug all**

![](_page_44_Picture_164.jpeg)